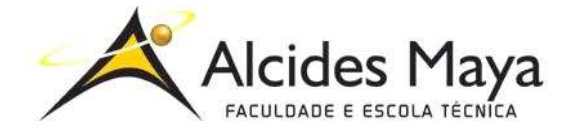

FACULDADE E ESCOLA TÉCNICA ALCIDES MAYA Curso Técnico em Informática **Parecer SEC/CEED 007/2016 Rua Dr. Flores 396 - Centro - POA/RS**

# **RELATÓRIO FINAL DE ESTÁGIO**

# **FACUDADE E ESCOLA TÉCNICA ALCIDES MAYA**

# **ANDRÉ LUIZ HOFFMANN FRONCKOWIAK**

**Porto Alegre / RS Mês/Ano**

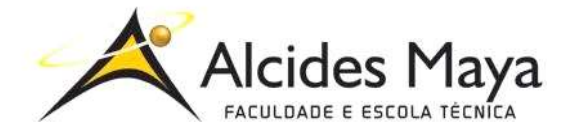

FACULDADE E ESCOLA TÉCNICA ALCIDES MAYA Curso Técnico em Informática **Parecer SEC/CEED 007/2016 Rua Dr. Flores 396 - Centro - POA/RS**

# **ANDRÉ LUIZ HOFFMANN FRONCKOWIAK FACUDADE E ESCOLA TÉCNICA ALCIDES MAYA**

Relatório de Estágio Curricular apresentado à disciplina Estágio Supervisionado do Curso Técnico em Informática da Faculdade e Escola Técnica Alcides Maya, como requisito parcial para obtenção do título de Técnico em Informática.

**Orientador: João Padilha Moreira Direção da Escola Alcides Maya: Devanir Oss Emer Eizerik Empresa: Facudade E Escola Técnica Alcides Maya Período: 21/10/2019 24/02/2020**

> **Porto Alegre / RS Mês/Ano**

# **APROVAÇÃO**

\_\_\_\_\_\_\_\_\_\_\_\_\_\_\_\_\_\_\_\_\_\_\_\_\_\_\_\_\_\_\_\_\_\_\_\_\_ Direção Geral da Escola Alcides Maya

\_\_\_\_\_\_\_\_\_\_\_\_\_\_\_\_\_\_\_\_\_\_\_\_\_\_\_\_\_\_\_\_\_\_\_\_\_ Professor Orientador Estágio

\_\_\_\_\_\_\_\_\_\_\_\_\_\_\_\_\_\_\_\_\_\_\_\_\_\_\_\_\_\_\_\_\_\_\_\_\_ **Estagiário** 

### **AGRADECIMENTO**

Agradeço aos meus colegas do Alcides pela cooperação, família pelo apoio e pela oportunidade do estágio.

# **SUMÁRIO**

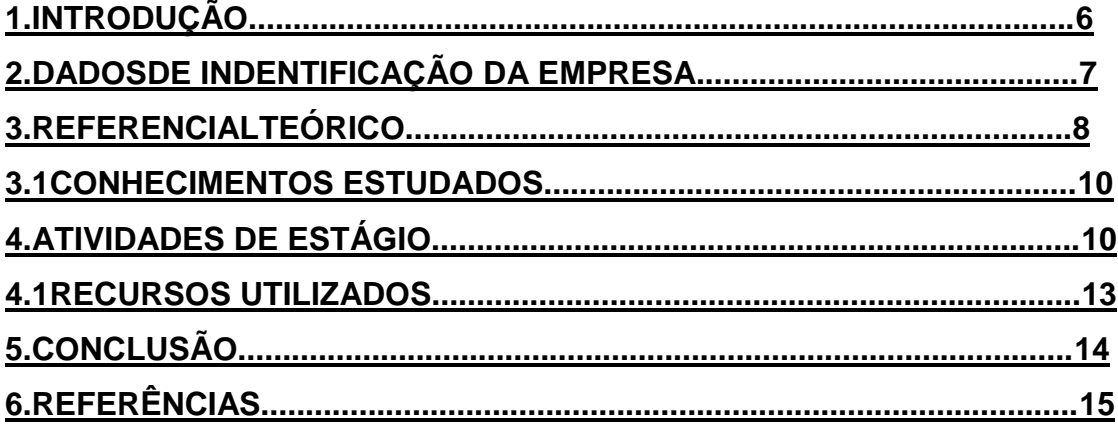

## **1 INTRODUÇÃO**

O presente relatório descreve as atividades realizadas no estágio supervisionado do curso Técnico em Informática, desenvolvidas na empresa Alcides Maya, que teve como **objetivo principal** adquirir maior conhecimento prático e técnico na área de Suporte Técnico.

O embasamento teórico traz algumas informações a respeito das produções teóricas realizadas. VirtualBox e Windows Serial.

Para finalizar são feitas algumas considerações finais.

## **2 DADOS DE IDENTIFICAÇÃO DA EMPRESA**

A Alcides Maya Tecnologia – Faculdade, Cursos Técnicos e de Extensão 100% TI – é uma instituição com uma proposta pedagógica inovadora, referência pela qualidade de ensino na área da tecnologia da informação.

Com 50 anos de história, a instituição trabalha com aprendizado prático e com foco no mercado de trabalho, o que a destaca como líder na colocação de profissionais em diferentes oportunidades da área de tecnologia da informação (TI). Priorizamos aulas nos diversos laboratórios, visando a formação real e atualizada e professores que têm experiência de mercado. Além disso, disponibilizamos equipe de assessoramento para colocação do aluno no mercado de trabalho através do Programa Mais Estágio Mais Emprego.

### **3 REFERENCIAL TEÓRICO**

Nas palavras de Techtudo (2016), a máquina virtual chamada virtualBox, é um software que apresenta em vários idiomas inclusive em português é distribuído para empresa Oracle e pode ser instalado em vários sistemas operacionais como por exemplo em Linux, Windows e outros sistemas operacionais ou seja instala um sistema operacional um dentro do outro.

> Como instalar VirtualBox, Após baixar o programa nesta página, basta dar dois cliques sobre ele para executá-lo. Então, siga o procedimento de instalação clicando no botão "next". Depois de completar a instalação, faça o download do "Extension Packs" também na nossa página. Veja como evitar o erro '0x000000C4' ao instalar o Windows 8.1 no VirtualBox. O próximo passo é dar dois cliques sobre o arquivo que foi baixado e clique em "instalar". No final, será exibida uma janela de confirmação. Clique no botão "OK". Veja o tutorial completo sobre como instalar o VirtualBox. Desempenho Para melhorar o desempenho e a compatibilidade com os sistemas operacionais instalados nas máquinas virtuais é recomendável executar o SO e instalar o pacote de adicionais. Para fazer isso, basta clicar no menu "Dispositivos" e na sub opção "Instalar Adicionais para Convidados" da janela da máquina virtual e depois executar o assistente de instalação. Saiba como aumentar o tamanho de um disco virtual. O serviço pode executar as máquinas virtuais como uma janela com tamanho proporcional à resolução do SO, escalonado, em modo tela cheia ou no modo Seamless. Esse último faz com que o sistema operacional da máquina virtual se misture com o sistema que está instalado o programa. Isso torna possível, por exemplo, um Linux com a área de trabalho do Windows e sua barra de tarefas. Aprenda a criar pasta de compartilhamento no app. Configuração A aplicação permite fazer diversos ajustes na configuração individuais das máquinas virtuais, aumentar ou diminuir a memória, definir quantos núcleos terá o processador, adicionar e remover discos, ativar ou desativar o acesso a dispositivos USB e muito mais. Para completar, é possível criar pastas compartilhadas para fazer troca de arquivos entre o computador e a máquina virtual. Além de ser um programa totalmente gratuito, ele tem a seu favor uma interface simples que torna fácil a tarefa de criar e manipular máquinas virtuais e um baixo consumo de memória. Aproveite para baixar VirtualBox e tenha todos os sistemas operacionais que quiser sempre à mão e com facilidade!(TECHTUDO, 2016).

Segundo Thomas Diego (2018), sempre existem problemas com licença do Windows, o sitema operacional se tornou alvo de inumera ativações não oficiais e com problemas de licenciamento, segue a citação de como atualizar o serial do windows:

> Podemos utilizar o slmgr.vbs com os seguintes parâmetros:Para começar clique no menu Iniciar e digite cmd.exe e pressione Ctrl+Shift+Enter, para executar o Prompt de comando com privilégios de Administrador ou simplesmente clique com o botão direito do mouse e execute a opção Executar como Administrador.No Prompt de comando digite um dos comando abaixo de acordo com seu deseja e objetivo de cada um.slmgr -ipk: Faz a troca da chave do Windows e deve conter a nova chave de ativação. Digite o comando seguido do parâmetro e depois a nova chave, conforme o exemplo: slmgr.vbs -ipk XXXX-XXXX-XXXX-XXXX slmgr -ato : Permite a ativação rápida do produto. Digite slmgr.vbs seguido do parâmetro ato.slgmr -dli: Exibe informações da licença e status de ativação.slgmr -xpr: Exibe a data de validade da ativação.slgmr -skms: Define configurações de porta e servidor KMS ativo na rede. Permite apontar a estação de trabalho ou servidor para o servidor membro que detém os dados de licenciamento interno da empresa.slgmr -cpky: Limpa os dados de chave de produto do registro evitando o ataque de divulgação de chaves.slmgr -upk: Desinstalar a chave do produto (Product Key)slgmr -rilc: Reinstalar arquivos de licença do sistema.Importante: É sempre bom lembrar que você nunca deve usar comandos e rotinas em ambientes operacionais de produção. Use sempre um laboratório antes de testar em um ambiente real.(THOMAS DIEGO,(2018).

# **4 ATIVIDADES DE ESTÁGIO**

Manutenção de computadores: hardware e software.

Verificação e atualização: de programas e sistemas operacionais das maquinas dos laboratórios.

Monitoria: atendimento por telefone e pessoalmente aos alunos do Alcides Maya.

### **4.1 Recursos Utilizados**

### **Atualização nos computadores:**

- Pacote Office.
- Antimalware.
- Sistemas Operacionais.
- VirtualBox.
- 3DMAX.
- Programas para melhor desempenho do computador.

#### **Verificação:**

- Limpeza de disco.
- Verificação e troca de peças de hardware.
- CCleaner.
- Antimalware.

#### **Monitoria:**

• Assistência a alunos presencial e por telefone, e auxilio a parte de suporte de t.i na instituição.

## **5 CONCLUSÃO**

Minha experiência no estágio foi muito satisfatória, me especializado mais na minha área e interagido com pessoas que já estão nela, espero sempre estar aprendendo novas partes da minha área mantendo em mente fazer o melhor possível, ingressando agora com ajuda da Alcides Maya no mercado de trabalho com uma noção inicial graças a minha experiência com meus colegas da instituição.

# **REFERÊNCIAS**

Por TechTudo. **VirtualBox:baixe e instale outros sistemas operacionais.** Acesso em: 01 fev. 2020.

THOMAS, Diego. **Como atualizar o serial do windows.** Disponível em: <thomasdiego.com/como-atualizar-e-alterar-o-serial-de-ativação-do-windows/>. Acesso em: 01 fev. 2020.